# µOS **monitor Instrukcja Obsługi**

*Viresco* µCS */ Micro Control Systems*

*13 marca 2018*

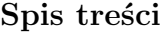

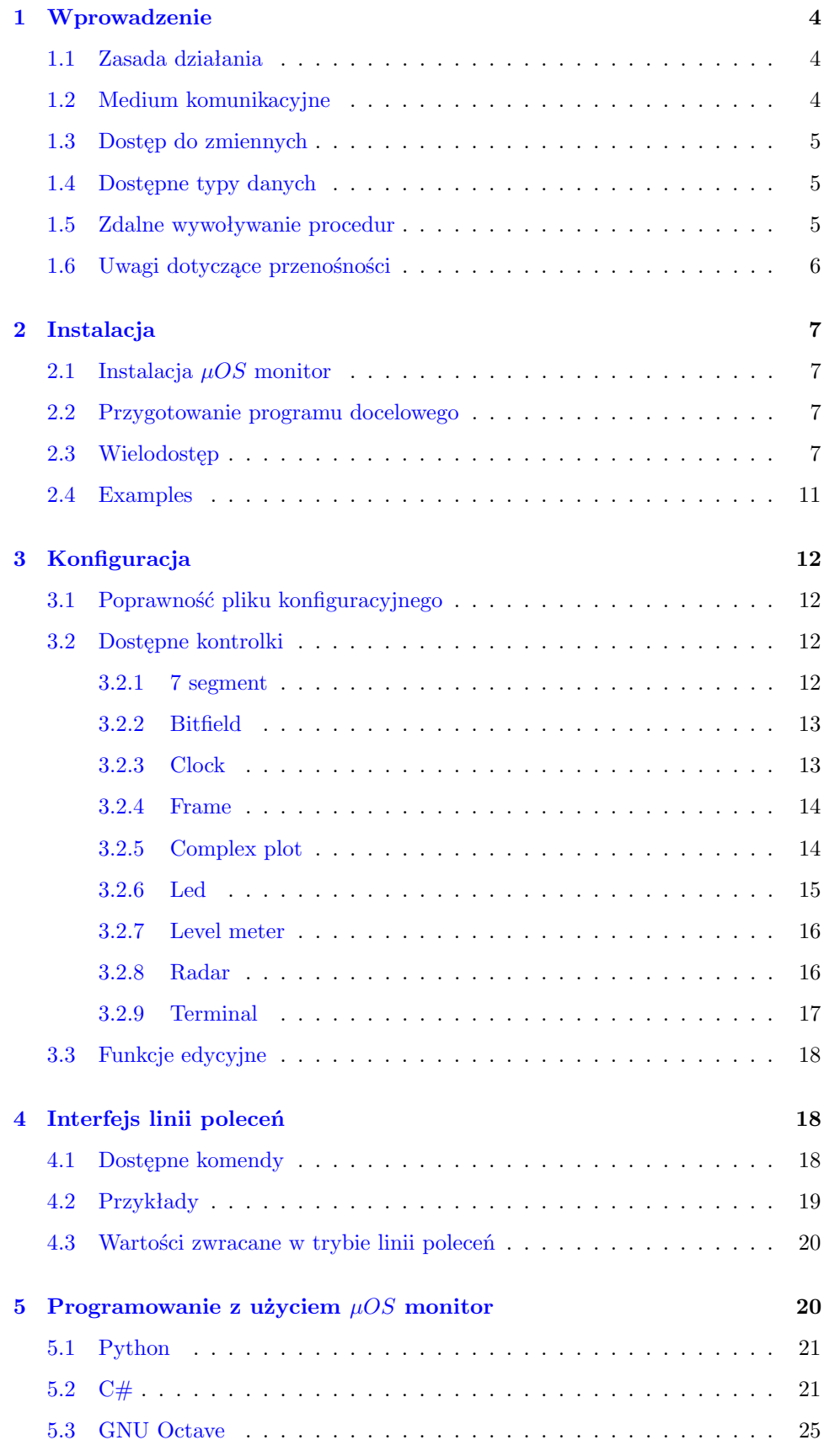

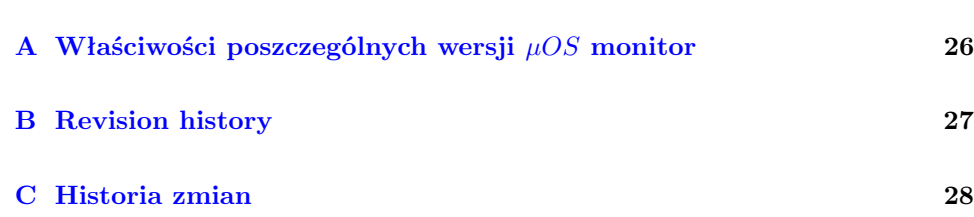

3

## **1 Wprowadzenie**

<span id="page-3-0"></span> $\mu$ OS monitor jest programem służącym do monitorowania i kontrolowania pracy innych programów w czasie rzeczywistym. Umożliwia budowanie aplikacji sterujących, wizualizację procesów i diagnozowanie problemów.

### **1.1 Zasada działania**

<span id="page-3-1"></span>Działanie monitora opiera się na transmisji danych do i z programów docelowych. Monitor ma dostęp do wszystkich zmiennych globalnych (których adres jest znany) w programie. Każda zmienna może zostać odczytana i zapisana. Oprócz dostępu do zmiennych możliwe jest też korzystanie z funkcji specjalnych<sup>[1](#page-3-3)</sup>.

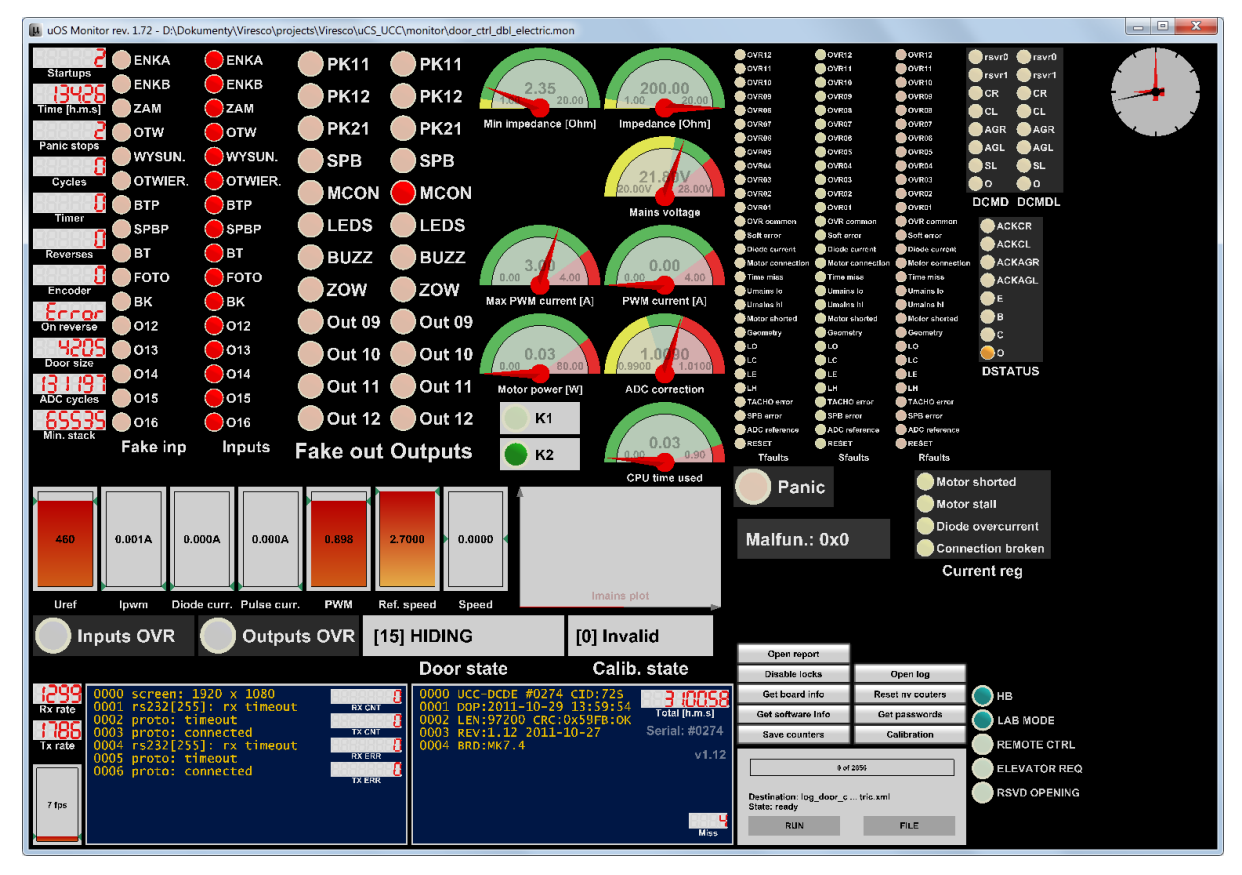

Rysunek 1: Uruchomiony  $\mu OS$  monitor

#### **1.2 Medium komunikacyjne**

<span id="page-3-2"></span>Aby interakcja z programem docelowym była możliwa, musi istnieć kanał komunikacyjny pomiędzy monitorem a programem docelowym.

W chwili obecnej dostępne są następujące sposoby komunikacji z programem docelowym:

- przez łącze szeregowe dla zdalnych programów docelowych
- przez pipe'y w systemie Windows dla programów lokalnych (uruchomionych na tej samej maszynie)

<span id="page-3-3"></span><sup>1</sup> w zależności od platformy

#### **1.3 Dostęp do zmiennych**

<span id="page-4-0"></span>By był możliwy dostęp do wszystkich zmiennych w programie docelowym, monitor musi mieć dostęp do tzw. mapy symboli. Mapa symboli to plik tekstowy generowany przez linker programu docelowego. Każdy kompilator dowolnego języka programowania ma możliwość wyprodukowania takiej mapy.

Przykład mapy:

Listing 1: Przykład mapy symboli generowanej przez GCC (fragment)

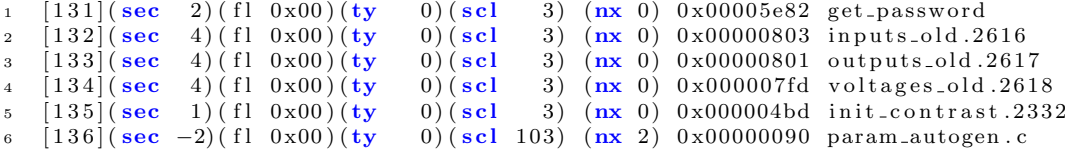

Plik mapy stanowi dane wejściowe dla monitora który analizuje ten plik tworząc listę par symbol-adres która służy do lokalizacji zmiennych w programie docelowym. Procedura ta pozwala używać oryginalnych nazw zmiennych w konfiguracji  $\mu OS$ monitor zamiast sztucznie spreparowanych nazw bądź identyfikatorów liczbowych.

## **1.4 Dostępne typy danych**

<span id="page-4-1"></span>Typy danych dostępnych w  $\mu OS$  monitor zostały zebrane w tabeli [1](#page-4-3)

| raplica i: rypy danych |                                    |             |                     |          |
|------------------------|------------------------------------|-------------|---------------------|----------|
| Nazwa                  | Rodzaj                             | Rozmiar     | Lokalizacja         | Kierunek |
|                        |                                    | bitów       |                     |          |
| data8u                 | naturalny                          | 8           | RAM                 | we/wy    |
| data8s                 | całkowity                          | 8           | RAM                 | we/wy    |
| data16u                | naturalny                          | 16          | RAM                 | we/wy    |
| data16s                | całkowity                          | 16          | RAM                 | we/wy    |
| data32u                | naturalny                          | 32          | RAM                 | we/wy    |
| data32s                | całkowity                          | 32          | RAM                 | we/wy    |
| datasingle             | $z$ miennoprzecinkowy <sup>1</sup> | 32          | RAM                 | we/wy    |
| datadouble             | $z$ miennoprzecinkowy <sup>1</sup> | 64          | RAM                 | we/wy    |
| datasz                 | znakowy                            | $N\times 8$ | RAM                 | we/wy    |
| terminal               | specjalny                          | $N\times 8$ | RAM                 | we       |
| eeprom                 | specjalny                          | $N\times 8$ | EEPROM <sup>2</sup> | we       |
| $\text{caliback}^3$    | specjalny                          | $N\times 8$ | n.d.                | we       |

<span id="page-4-3"></span>Tablica 1: Typy danych

#### **1.5 Zdalne wywoływanie procedur**

<span id="page-4-2"></span>Oprócz dostępu do zmiennych możwliwa jest również zdalne wywoływanie funkcji (RPC).

**!** → Zachowaj ostrożność przy używaniu RPC, oprogramowanie w żaden sposób nie weryfikuje poprawności adresu procedury (nawet jego wyrównania)!

Zdalne wywoływanie procedur może okazać się pomocne np. przy uruchamianiu funkcji których nie da się uruchomić poprzez przestawienie zmiennych globalnych lub operacja taka jest zbyt skomplikowana. Można również go użyć do uruchamiania wybranych funkcji "na żądanie".

<sup>1</sup> zgodny ze standardem IEEE-754

 $^{2}$ dostępne ( $\mu OS$  monitor 1.55) dla mikrokontrolerów z rodziny AVR firmy Atmel

<sup>3</sup> wywołanie procedury wewnętrznej monitora, dotyczy tylko niektórych kontrolek

Procedura wywoływana zdalnie musi mieć następujący prototyp:

Listing 2: Przykład deklaracji procedury wywoływanej zdalnie

```
1 /∗ ∗∗∗∗∗∗∗∗∗∗∗∗∗∗∗∗∗∗∗∗∗∗∗∗∗∗∗∗∗∗∗∗∗∗∗∗∗∗∗∗∗∗∗∗∗∗∗∗∗∗∗∗∗∗∗∗∗∗∗∗∗∗∗∗∗∗∗∗∗∗∗∗∗ ∗/ /∗∗
2 ∗ RPC FUNC TYPE
3 ∗
4 * @param[in] rx – the monitor receive buffer.
\frac{1}{5} * @param [ out ] tx - the monitor transmit buffer.
6 ∗
7 * @return Status of the operation (propagated back to the host).
8 * @retval TRUE when successful.
9 * @retval FALSE on error.
10 ∗
11 * @ brief RPC function prototype.
12 ∗∗∗∗∗∗∗∗∗∗∗∗∗∗∗∗∗∗∗∗∗∗∗∗∗∗∗∗∗∗∗∗∗∗∗∗∗∗∗∗∗∗∗∗∗∗∗∗∗∗∗∗∗∗∗∗∗∗∗∗∗∗∗∗∗∗∗∗∗∗∗∗∗∗∗∗∗∗ ∗/
13 typedef BOOLT (∗RPC FUNC TYPE) (UOS PROTO BUF TYPE ∗rx , UOS PROTO BUF TYPE ∗ tx ) ;
14
15 BOOLT rpc e x ample (UOS PROTO BUF TYPE ∗rx , UOS PROTO BUF TYPE ∗ tx )
16 \quad \{17 \times /* rx i tx nie sa uzywane w biezacej implementacji. */
18 ( void) rx ;
19 ( void) tx ;
20
21 \t / * Dowolne czynnosci. */22
23 /* W normalnym przypadku procedura powinna zwrocic TRUE, wartosc FALSE
24 jest zarezerwowana dla bledow krytycznych. */
25 return (TRUE) ;
26 }
```
Jak wspomniano wyżej, oprogramowanie nie sprawdza ani poprawności adresu procedury, ani nawet jej wyrównania. W niekorzystnych przypadkach może to prowadzić do fatalnych w skutkach błędów wynikających z uruchomienia instrukcji pod nieprawidłowym adresem. Problem ten najczęściej będzie spowodowany faktem rozsynchronizowania mapy symboli (która zawiera adresy funkcji RPC) i zawartości samego programu docelowego.

Aby zabezpieczyć się przed taką ewentualnością można posłużyć się specjalną sekcją lub sekcjami pamięci przeznaczonymi wyłącznie dla procedur RPC. Po osadzeniu tych sekcji pod z góry ustalonymi adresami możemy być pewni że wywołanie danej procedury RPC zawsze spowoduje zamierzony skutek.

Należy pamiętać że procedura RPC jest wywoływana w tym samym wątku co procedura przetwarzania komunikatów µOS monitor . Jeśli czas lub zasoby potrzebne na wykonanie danej RPC są z tego względu niewystarczające, należy rozważyć użycie dodatkowego wątku / procesu który jest uruchamiany w momencie wywołania RPC.

#### **1.6 Uwagi dotyczące przenośności**

<span id="page-5-0"></span>Przy przenoszeniu programu na kolejne platformy należy zwrócić szczególną uwagę na następujące cechy  $\mu OS$  monitor :

1. Rozmiar bajtu nie zawsze równy jest 8 bitom, na niektórych platformach zmienna typu znakowego jest np. 16 bitowa. Aby zapewnić zgodność  $\mu OS$  monitor przy innym rozmiarze bajtu należy upewnić się że makro BYTE8 SIZE jest prawidłowo zdefiniowane.

6

## **2 Instalacja**

#### **2.1 Instalacja** µOS **monitor**

<span id="page-6-1"></span><span id="page-6-0"></span>Do poprawnej pracy  $\mu OS$  monitor wymaga komputera PC z systemem co najmniej Windows 95 (zalecany Windows XP, Windows Vista lub Windows  $(7)^{-4}$  $(7)^{-4}$  $(7)^{-4}$ ), karty graficznej zgodnej z OpenGL, myszy i klawiatury.

Program jest wyposażony w standardowy instalator. Po uruchomieniu mamy możliwość wyboru katalogu docelowego oraz opcjonalnego skojarzenia plików konfiguracyjnych (\*.mon) z  $\mu OS$  monitor.

#### **2.2 Przygotowanie programu docelowego**

<span id="page-6-2"></span>Jak wspomniano we wprowadzeniu program docelowy musi zostać przystosowany do współpracy z monitorem. Aby było to możliwe, program docelowy musi mieć możliwość wywołania procedury w języku C lub dołączenia biblioteki DLL (dotyczy Windows).

Obsługa µOS monitor jest realizowana dwuetapowo: wykonana jest jednorazowa inicjalizacja modułu odpowiedzialnego za komunikację z monitorem oraz cykliczne uruchamianie podprogramu odsługującego komunikację. Zakładając że medium transmisyjnym jest interfejs szeregowy a funkcje dostępu do tego medium są zdefiniowane podobnie jak na listingu [8,](#page-9-0) inicjalizacja będzie wyglądać następująco:

Listing 3: Inicializacia po stronie programu docelowego

```
1 #include <uart.h>
2 #include <uOS mon . h>
3
4 int main ( void)
5 {
6 /* Uruchamia interfejs szeregowy. */
\tau uart_init();
\mathbf{8}9 /* Konfiguruje protokół komunikacyjny. */
10 \qquad \qquad \text{uOS}_{\text{-} \text{proto}\text{-} \text{init}}11 (
12 uOS_comm_receive_byte, /* Funkcja do odbioru znaku. */
13 uOS_comm_transmit_byte, /* Funkcja do nadawania znaku. */
14 uart_flush_rx_buffer, /* Funkcja oproznienia
15 bufora odbiorczego.
16 uart_flush_tx_buffer /* Funkcja oproznienia
17 bufora nadawczego. */
\begin{array}{c} 18 \end{array} ) ;
19
20 for (;;)
21 {
22 /* Normalne czynnosci w tle. */
23 \cdots2425 /* Przetwarzanie komunikatow uOS_monitor. */
26 uOS_mon_cmd_parse();
27 }
28 }
```
#### **2.3 Wielodostęp**

<span id="page-6-3"></span>Oprogramowanie po stronie programu docelowego nie czyni żadnych założeń co do wielowątkowości systemu. Ponieważ jest realizowany dostęp do globalnych zmiennych, a inne procesy (wątki, przerwania) mogą również realizować dostęp do tych zmiennych, może zaistnieć potrzeba wykluczenia dostępu przez inne procesy do

<span id="page-6-4"></span><sup>4</sup> interfejs linii poleceń nie jest w pełni funkcjonalny poniżej Windows XP

zmiennych na czas wywołania uOS mon cmd parse(). Można to zrealizować na dwa sposoby:

```
Listing 4: Użycie sekcji krytycznej
```

```
1 int main ( void)
2 {
3 CRITICAL SECTION cs;
4
\mathbf{for} (:,))6 \qquad \{7 \times Normalne \c{czynnosci} w tle. */
8 . . .
9
10 /* Przetwarzanie komunikatow uOS_monitor. */
11 enter_critical_section(&cs);
12 uOS_mon_cmd_parse();
13 leave_critical_section(&cs);
14 }
15 }
```
Powyższy sposób może nie być do zaakceptowania jeśli czas przebywania w procedurze obsługi monitora jest zbyt duży (oraz zależny od limitu czasu odbioru znaku, zobacz [8\)](#page-9-0).

Alternatywnym sposobem rozwiązania problemu wielodostępu jest użycię dedykowanych zmiennych przeznaczonych specjalnie do interakcji z monitorem:

```
Listing 5: Użycie zmiennych dedykowanych
i int global<sub>-x</sub>;
2 int global<sub>-y</sub>;
3 int mon_global_x;
   int mon-global-y;
5
6 void mon update ( void)
7 {
8 /∗ P r z e pi s a ni e zmiennych czy t anych . ∗/
9 mon_global_x =global_x;
10
11 /* Przepisanie zmiennych zapisywanych. */
_{12} global<sub>-Y</sub> = mon-global<sub>-Y</sub>;
13 }
14
15 int main ( void)
16 \quad \{17 CRITICAL SECTION cs:
18 InitializeCriticalSection(&cs);
19
20 for (\cdot; \cdot)21 \{22 /* Normalne czynnosci w tle. */
23 . . .
24
25 /* Sekcja krytyczna dostepu do zmiennych. */
26 Enter Critical Section (kcs);
<sup>27</sup> mon_update();
28 LeaveCriticalSection(&cs);
29
30 /* Przetwarzanie komunikatow uOS_monitor. */
31 uOS_mon_cmd_parse();
32 }
33 }
```
W powyższym przykładzie monitor realizuje dostęp do dedykowanych zmiennych mon global x oraz mon global y zamiast bezpośrednio do zagrożonych wielodostępem zmiennych global x i global y.

Jeśli środowisko docelowe umożliwia uruchomienie dodatkowego procesu to oczywiście można go użyć do obsługi funkcji monitora. Prosty przykład dla Windows:

Listing 6: Wykorzystanie dedykowanego wątku

```
1
2 BOOLT done = FALSE;
3 void monitor_thread (void ∗arg)
4 \quad \{\int \mathbf{void}) arg;
6 CRITICAL SECTION cs;
7 InitializeCriticalSection(&cs);
8
9 while (!done)
10 {
11 Enter Critical Section (\&cs);
12 /* Przetwarzanie komunikatow uOS_monitor. */
13 uOS_mon_cmd_parse();
14 LeaveCriticalSection(\&cs);
15
16 Sleep (10);
17 }
18
_{19} endthread ();
20 }
21
22 int main ( void)
23 {
b_{24} begin thread (monitor_thread, 0, NULL);
25
26 Sleep (10000);
_{27} done = TRUE;
28 Sleep (1000);
29
30 return (0);
31 }
```
Oczywiście w przypadku użycia osobnego wątku wielodostęp ma jeszcze większe znaczenie dlatego należy zwrócić uwagę na moment uruchomienia obsługi monitora lub użyć zmiennych dedykowanych jak w przykładzie powyżej.

```
Listing 7: Definicja parsera danych
1 typedef BOOLT (∗UCS BINARY PARSER TYPE)
2 (
3 char ∗outfile,
4 char ∗data ,
5 UINT32T len
6 );
```

```
Listing 8: Przykładowa implementacja przelotek komunikacyjnych
1 #include <uOS proto . h>
\frac{1}{2} #include <u0S_mon.h>
3
4 /∗ ∗∗∗∗∗∗∗∗∗∗∗∗∗∗∗∗∗∗∗∗∗∗∗∗∗∗∗∗∗∗∗∗∗∗∗∗∗∗∗∗∗∗∗∗∗∗∗∗∗∗∗∗∗∗∗∗∗∗∗∗∗∗∗∗∗∗∗∗∗∗∗∗∗ ∗/ /∗∗
5 ∗ uOS comm transmit byte
6 ∗
\begin{array}{lll} \texttt{7} & * \texttt{ @param} \texttt{[in]} & \texttt{dst - not used.} \\ \texttt{8} & * \texttt{ @param} \texttt{[in]} & \texttt{byte - byte to} \end{array}\bullet \quad * \quad @param[in] \qquad \qquad byte \ - \ byte \ to \ be \ sent \ .9 ∗ @param [ out ] −
_{10} * @param [in , out ] –
11 ∗
12 * @return UOS_STATUS_OK, always.
13 ∗
14 * @ brief Transmit byte wrapper.
15 ∗∗∗∗∗∗∗∗∗∗∗∗∗∗∗∗∗∗∗∗∗∗∗∗∗∗∗∗∗∗∗∗∗∗∗∗∗∗∗∗∗∗∗∗∗∗∗∗∗∗∗∗∗∗∗∗∗∗∗∗∗∗∗∗∗∗∗∗∗∗∗∗∗∗∗∗∗∗ ∗/
16 UOS STATUS uOS comm transmit byte (UINT8T dst , UINT8T byte )
17 \frac{1}{2}18 (void) dst;
19 u art_transmit_byte(byte);
20
<sup>21</sup> return (UOS_STATUS_OK);
22 }
23
24 /∗ ∗∗∗∗∗∗∗∗∗∗∗∗∗∗∗∗∗∗∗∗∗∗∗∗∗∗∗∗∗∗∗∗∗∗∗∗∗∗∗∗∗∗∗∗∗∗∗∗∗∗∗∗∗∗∗∗∗∗∗∗∗∗∗∗∗∗∗∗∗∗∗∗∗ ∗/ /∗∗
25 ∗ uOS comm receive byte
26 ∗
27 * \textcircled{2} aram [in ] src – not used .<br>
28 * \textcircled{2} aram [in ] byte – where to
                          byte − where to place the result.
29 \times \textcirc{} \textcirc{} | out | -30 ∗ @param [ in , out ] −
31 ∗
32 ∗ @return UOS STATUS OK when a byte was received.<br>33 ∗ @return UOS STATUS ETIMEOUT when a timeout occu
33 * @return UOS STATUS ETIMEOUT when a timeout occurs.
34 ∗
35 * @ brief Receive byte wrapper.
36 ∗∗∗∗∗∗∗∗∗∗∗∗∗∗∗∗∗∗∗∗∗∗∗∗∗∗∗∗∗∗∗∗∗∗∗∗∗∗∗∗∗∗∗∗∗∗∗∗∗∗∗∗∗∗∗∗∗∗∗∗∗∗∗∗∗∗∗∗∗∗∗∗∗∗∗∗∗∗ ∗/
37 UOS STATUS uOS_comm_receive_byte (UINT8T src, UINT8T *byte)
38 {
39 unsigned int timeout=100;
40 ( void) s r c ;
41
42 do
43 {
\mathbf{if} \left( \text{uart_data}.\text{in}.\text{rx}.\text{buffer}() \right)45 {
46 ∗ byte=u a r t r e c e i v e b y t e ( ) ;
47 return (UOS_STATUS_OK);
48 }
49
50 delay \text{ms} (1);
51 }
52 while ( timeout - != 0);
53
54 return (UOS STATUS ETIMEOUT) ;
55 }
```
### **2.4 Examples**

<span id="page-10-0"></span>Listing [9](#page-10-1) contains the code used to create the demo pipe program bundled with the installer.

Listing 9: Pipe demo implementation

```
\frac{1}{1} #include <stdlib.h>
\frac{1}{2} #include <stdio.h>
3 #include <conio.h>
   4 #include " defs .h"
\frac{1}{2} #include "u0S_hm.h
6 #include " uOS_proto .h"
7 #include " uOS_mon .h"
8 #include " named_pipe .h"
\alpha10 UINT32T mon_cnt;
11 UINT8T mon_lamp, old_lamp;
12 UINT8T MY_MODULE_ADDR = 254;
13
14 static UOS STATUS uOS rx byte (UINT8T src, UINT8T *byte)
15 {
16 return (uOS\_{pipe\_{receive\_{byte}});
17 }
18
19 static UOS STATUS uOS_tx_byte (UINT8T dst, UINT8T byte)
20 {
r_{\text{return}} ( uOS_pipe_transmit_byte (0, \text{ byte}) ;
22 }
23
24 int main ( int argc , char ∗ argv [ ] )
25 \frac{25}{25}26 u O S_h m_in stall_logger ((UOS_HM_LOG_METHOD) printf);
27 u OS_proto_init (uOS_rx_byte, uOS_tx_byte, uOS_pipe_flush_rx,
           uOS-pipe-flush-tx);
28
29 uOS_hm_log("Start... \n\cdot n");
30
31 if (\text{area} < 2)
32 {
33 pipe_conf [0]. name = "PIPE1";
34 }
35 e l s e
36 {
37 pipe_conf [0]. name = \arg v [1];
38 }
39
40 pipe_conf [0]. timeout = 500;
41 pipe_conf \begin{bmatrix} 0 \end{bmatrix}. server = TRUE;
42
43 if (uOS-pipe-open (0) != UOSSTATUS-OK)
44 {
45 uOS_hm_log("Cannot open pipe\n");
46 return (-1);
47 }
48
49 while (! kbhit ())
50 {
51 mon_cnt++;
\text{if} \ (\text{uOS\_mon\_cmd\_parse}) = \text{UOS\_STATUS\_OK}53 {
54 if (old_lamp != mon_lamp)
55 {
56 printf ("lamp: %d\n\rangle_n", (int) mon_lamp);
57 \qquad \qquad \text{old-lamp} = \text{mon-lamp};
58 }
59 }
60 }
```

```
61
62 \qquad \text{uOS}_-\text{pipe}_-\text{close}(0);
63
64 return (0);
65 }
```
## **3 Konfiguracja**

<span id="page-11-0"></span>Wszystkie dane konfiguracyjne programu znajdują się w pliku konfiguracyjnym w formacie XML. Domyślne rozszerzenie tego pliku to (\*.mon). Instalator może automatycznie skojarzyć ten typ plików z  $\mu OS$  monitor jeśli użytkownik wyrazi na to zgodę.

## **3.1 Poprawność pliku konfiguracyjnego**

<span id="page-11-1"></span>Program jest wyposażony w dwustopniowy mechanizm weryfikacji poprawności pliku konfiguracyjnego:

- 1. Poprzez wbudowany schemat XML XMLSchema
- <span id="page-11-2"></span>2. Poprzez dodatkowe sprawdziany poprawności wykonywane już po załadowaniu pliku konfiguracyjnego który jest zgodny ze schematem.

#### **3.2 Dostępne kontrolki**

<span id="page-11-3"></span>Wszystkie kontrolki obsługiwane przez µOS monitor opisuje model XSD. Poniżej zebrano krótki opis kontrolek oraz zawarto ich specyfikacje XSD.

#### 3.2.1 7 segment

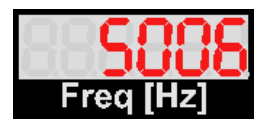

Rysunek 2: 7 segment

Wzorowany na wyświetlaczu 7-segmentowym. Obsługuje specjalny format %t który wyświetla czas w formie HH.MM.SS.

Listing 10: Model kontrolki typu 7 segment

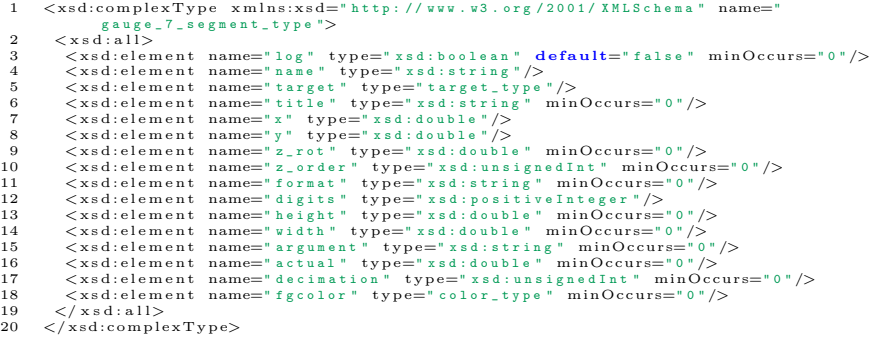

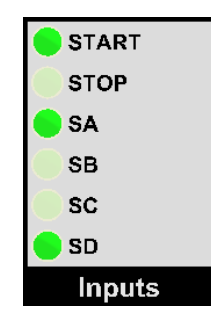

Rysunek 3: Bitfield

#### 3.2.2 Bitfield

<span id="page-12-0"></span>Kontrolka wyświetlająca liczbę całkowitą rozkładając ją na poszczególne bity. Możliwe jest ustawienie / wyzerowanie poszczególnych bitów w trybie wyjściowym (przez kliknięcie myszą).

```
Listing 11: Model kontrolki typu bitfield
```

```
1 <xsd:complexType xmlns:xsd="http://www.w3.org/2001/XMLSchema" name="<br>gauge_bitfield_type">
2 <xsd:element name="log" type="xsd:boolean" default="false" minOccurs="0"/><br>
4 <xsd:element name="name" type="xsd:string"/><br>
5 <xsd:element name="target" type="target_type"/><br>
5 <xsd:element name="target" type="target_typ
15 \langle xsd:simpleType><br>
16 \langle xsd:siment><br>
17 \langle xsd:element name="x" type="xsd:double"/><br>
17 \langle xsd:element name="x" type="xsd:double"/><br>
20 \langle xsd:element name="z_rot" type="xsd:double" minOccurs="0"/><br>
20 \langle xsd:e
26 \langle xsd:element name="color" type="sad:string" minOccurs="0"/><br>
27 \langle xsd:element name="color" type="color_type" minOccurs="0"/><br>
28 \langle xsd:element name="fgcolor" type="color_type" minOccurs="0"/><br>
28 \langle xsd:ele
38 </xsd:restriction><br>39 </xsd:simpleType><br>40 </xsd:element><br>41 </xsd:ell><br>42 </xsd:complexType>
```
<span id="page-12-1"></span>3.2.3 Clock

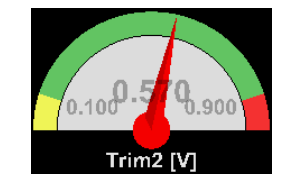

Rysunek 4: Clock

Klasyczny zegar 180◦ . Możliwe jest ustawienie górnego i dolnego poziomu alarmo-

wego.

Listing 12: Model kontrolki typu clock

| $\mathbf{1}$   | $\langle xsd:complexType \; xmlns:xsd="http://www.w3.org/2001/XMLSchema" name="$             |
|----------------|----------------------------------------------------------------------------------------------|
|                | gauge_clock_type">                                                                           |
| $\overline{2}$ | $<$ x s d : all $>$                                                                          |
| 3              | <xsd:element default="false" minoccurs="0" name="log" type="xsd:boolean"></xsd:element>      |
| $\overline{4}$ | $\langle x s d :$ element name="name" type="xsd:string"/>                                    |
| 5              | $\langle x s d : element$ name="target" type="target_type"/>                                 |
| 6              | <xsd:element minoccurs="0" name="title" type="xsd:string"></xsd:element>                     |
| $\overline{7}$ | $\langle x s d :$ element name="x" type="xsd:double"/>                                       |
| 8              | $\langle x s d :$ element name="y" type="xsd:double"/>                                       |
| -9             | <xsd:element minoccurs="0" name="z_rot" type="xsd:double"></xsd:element>                     |
| 10             | <xsd:element minoccurs="0" name="z_order" type="xsd:unsignedInt"></xsd:element>              |
| 11             | <xsd:element name="format" type="xsd:string"></xsd:element>                                  |
| $12^{\circ}$   | <xsd:element minoccurs="0" name="min" type="xsd:double"></xsd:element>                       |
| 13             | <xsd:element minoccurs="0" name="max" type="xsd:double"></xsd:element>                       |
| 14             | <xsd:element minoccurs="0" name="hi" type="xsd:double"></xsd:element>                        |
| $15\,$         | <xsd:element minoccurs="0" name="lo" type="xsd:double"></xsd:element>                        |
| 16             | $\langle x s d :$ element name="type">                                                       |
| 17             | $<$ xsd:simpleType $>$                                                                       |
| 18             | $\langle x s d : \text{restriction} \; \; \text{base} = "x s d : \text{string} \; " \rangle$ |
| 19             | $\langle x s d :$ enumeration value="180"> $\langle x s d :$ enumeration>                    |
| 20             | $\langle x s d : \text{restriction}(t) \rangle$                                              |
| $^{21}$        | $\langle x s d : s i m p l e T v p e \rangle$                                                |
| 22             | $\langle x s d : e le ment \rangle$                                                          |
| 23             | <xsd:element minoccurs="0" name="width" type="xsd:double"></xsd:element>                     |
| 24             | <xsd:element fixed="0" minoccurs="0" name="height" type="xsd:double"></xsd:element>          |
| 25             | <xsd:element minoccurs="0" name="actual" type="xsd:double"></xsd:element>                    |
| 26             | <xsd:element minoccurs="0" name="decimation" type="xsd:unsignedInt"></xsd:element>           |
| 27             | <xsd:element minoccurs="0" name="fgcolor" type="color_type"></xsd:element>                   |
| 28             | $\langle x s d : a 11 \rangle$                                                               |
| 29             | $\langle x s d : \text{complexType} \rangle$                                                 |

<span id="page-13-0"></span>3.2.4 Frame

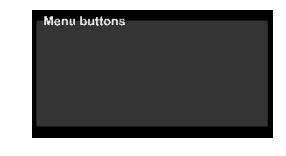

Rysunek 5: Frame

Ramka służąca grupowaniu elementów.

#### Listing 13: Model kontrolki typu frame

```
\label{eq:20} \begin{array}{ll} \langle \verb xsd:complexymlns:xsd="http://www.s..org/2001/XMsSchena" name=" \\ \mbox{ gauge\_frames-type "} \end{array} \begin{array}{ll} \mbox{ }\verb xmd:csd:all}> \\ \mbox{ $\verb xsd:clement name="log" type="xd:ibolean" default="false" minOccurs="0"/\verb xds:delement name="log" type="xd:string"/\verb xds:delement name="tag" type="xd:string" minOccurs="0"/\verb xds:delement name="tatu" type="xd:string" minOccurs="0"/\verb xds:delement name="tatu" type="xd:string" minOccurs="0"/\verb21 <x s d : r e s t r i c t i o n ba s e=" x s d : s t r i n g ">
22 <x s d : e n um e r a t i o n v a l u e=" l e f t a l i g n e d "></ x s d : e n um e r a t i o n>
23 <x s d : e n um e r a t i o n v a l u e=" r i g h t a l i g n e d "></ x s d : e n um e r a t i o n>
24 <x s d : e n um e r a t i o n v a l u e=" c e n t e r a l i g n e d "></ x s d : e n um e r a t i o n>
25 </ x s d : r e s t r i c t i o n>
26 \langle x, z \rangle / x s d : s imple Type > 27 \langle x, z \rangle is element >
 27 </xsd:element><br>28 </xsd:all>
29 \leq x \leq d: \text{complexType}
```
3.2.5 Complex plot

<span id="page-13-1"></span>Wykres wzkazowy, pokazuje dwie liczby w postaci wektora (np. liczby zespolone).

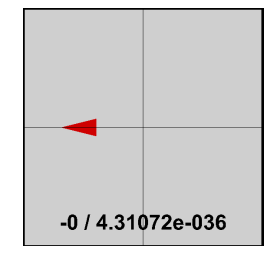

Rysunek 6: Complex plot

```
Listing 14: Model kontrolki typu plot cplx
```

```
1 < x sd:complexType \ xmlns:xs d="http://www.w3.org/2001/XMLSchema" name="gauge_plot_cplx_type"><br>2 <xsd:all>
3 \langle x s d : \text{element name="10g" type="z" x s d : \text{softmax} \cdot \text{default="14} \rangle<br>
4 \langle x s d : \text{element name="10g" type="x s d : \text{string"} } \rangle<br>
5 \langle x s d : \text{element name="title " type="x s d : \text{string"} } \text{min} \text{Occurs="0"}/\rangle<br>
5 \langle x s d : \text{element name="title " type="x s d : \text{string"} } \text{min} \text{Occurs="0"}/\rangle<br>
7 \langle x s d : \text{element name="ture="ture="ture="ture="ture="ture="ture="ture="t19 </ x s d : a l l>
20 </ x sd :comp le xT ype>
```
3.2.6 Led

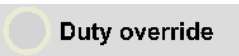

Rysunek 7: Led

<span id="page-14-0"></span>Lampka LED. Zachowanie podobne do kontrolki *Bitfield*. Możliwe użycie jako wyjście (poprzez kliknięcie myszką).

Listing 15: Model kontrolki typu led

```
1 <xsd:complexType xmlns:xsd="http://www.w3.org/2001/XMLSchema" name="gauge_led_type"
     ><br>2 \langle x s d : a l \rangle3 <x s d : e l em e n t name=" l o g " t y p e=" x s d : b o o l e a n " de f au l t=" f a l s e " m inOccurs=" 0 " />
4 <x s d : e l em e n t name=" n a m e " t y p e=" x s d : s t r i n g " />
5 <x s d : e l em e n t name=" t a r g e t " t y p e=" t a r g e t _ t y p e " />
6 <x s d : e l em e n t name=" t i t l e " t y p e=" x s d : s t r i n g " />
7 <x s d : e l em e n t name=" x " t y p e=" x s d : d o u b l e " />
8 <x s d : e l em e n t name=" y " t y p e=" x s d : d o u b l e " />
9 <x s d : e l em e n t name=" z _ r o t " t y p e=" x s d : d o u b l e " m inOccurs=" 0 " />
10 <x s d : e l em e n t name=" z _ o r d e r " t y p e=" x s d : u n s i g n e d I n t " m inOccurs=" 0 " />
11 <x s d : e l em e n t name=" w i d t h " t y p e=" x s d : d o u b l e " m inOccurs=" 0 " />
12 <x s d : e l em e n t name=" h e i g h t " t y p e=" x s d : d o u b l e " m inOccurs=" 0 " />
13 <x s d : e l em e n t name=" a c t u a l " t y p e=" x s d : d o u b l e " m inOccurs=" 0 " />
14 <x s d : e l em e n t name=" d e c i m a t i o n " t y p e=" x s d : u n s i g n e d I n t " m inOccurs=" 0 " />
15 <!−− / c o l o r i s l e f t f o r backward c om p a t i b i l i t y , i t s h o u l d be r e p l a c e d by f g c o l o r
−−>
 16 <xsd:element name="cxcolor" type="xsd:xring" minOccurs="0"/><br>17 <xsd:element name="cxcolor" type="color_type" minOccurs="0"/><br>18 <xsd:element name="fgcolor" type="color_type" minOccurs="0"/><br>20 <xsd:element name="bgcolo
 %21 <xsd:simpleType><br>
<xsd:restriction base="xsd:string"><br>
<xsd:restriction base="xsd:string"><br>
<xsd:enumeration value="left aligned"></xsd:enumeration><br>
<xsd:enumeration value="right aligned"></xsd:enumeration><br>
<xsd:enum
24 <br>
\proptoxsd:enumeration<br>
25 <br>
\timesxsd:enumeration<br>
26 <br>
\timesxsd:enumeration<br>
\timesxsd:enumeration<br>
28 <br>
\times/xsd:simpleType>
28 \langle xsd:simpleType><br>29 \langle xsd:element>
29 < \times / \text{xsd} : \text{element} > 30 < \times / \text{xsd} : \text{all} >30 \leq x \leq 31<br>\leq x \leq 31\langle x s d : \text{complex Type} \rangle
```
## <span id="page-15-0"></span>3.2.7 Level meter

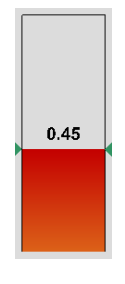

Rysunek 8: Level meter

Ten typ kontrolki obrazuje poziom. Możliwe jest ustawienie punktu odniesienia (poziomu zerowego) innego niż poziom minimalny. Można z jej pomocą ustawiać wartość wyjściową (poprzez kliknięcie lub przewinięcie kółka myszy).

Listing 16: Model kontrolki typu level meter

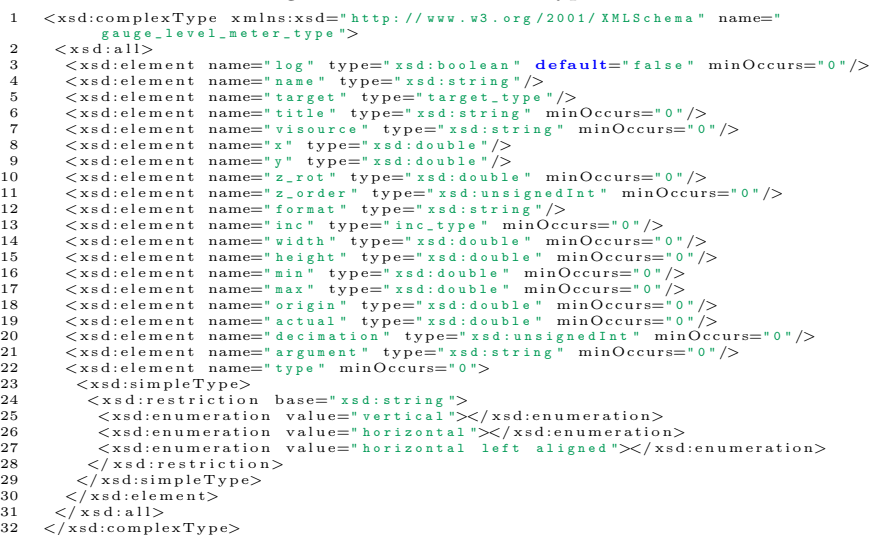

3.2.8 Radar

<span id="page-15-1"></span>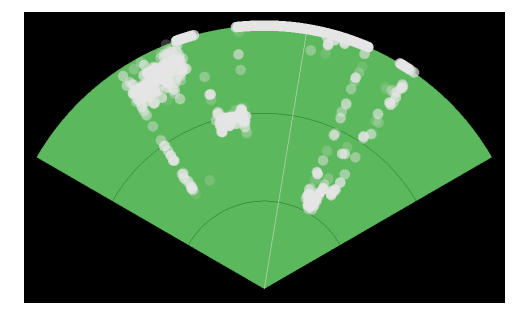

Rysunek 9: Radar

Jak nazwa wskazuje, jest to wizualizacja pracy czujnika odległości umieszczonego na głowicy obortowej. Obrazowanie historii pomiarów jest zrealizowane przez blaknięcie starszych punktów: najnowszy punkt ma pełen kolor, najstarszy jest niemalże niewidoczny. Ilość punktów dowolnie konfigurowalna.

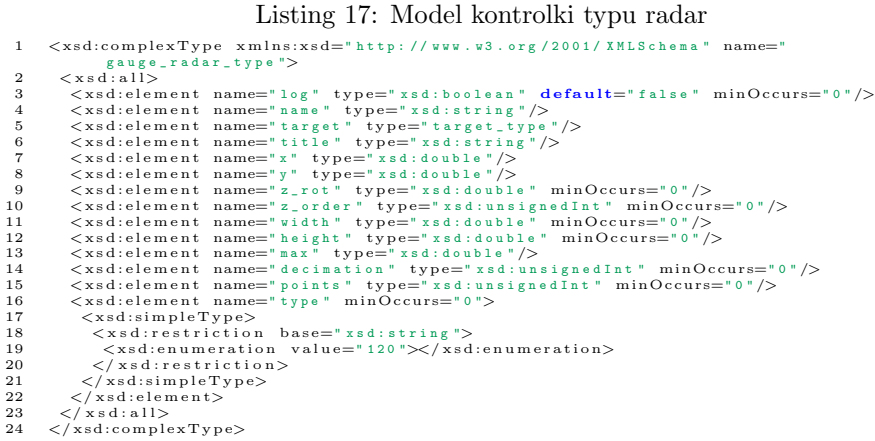

<span id="page-16-0"></span>3.2.9 Terminal

0015 proto: connected<br>0016 rs232[255]: rx timeout<br>0017 proto: timeout 0018 proto: connected rs232[255]: rx timeout proto: timeout proto: connected

Rysunek 10: Terminal

Umożliwia symulowanie konsoli. Aby było możliwe korzystanie z niego po stronie programu docelowego, należy skorzystać ze specjalnej struktury danych i ze specjalnych funkcji zapisu do terminala (kolejkowanie FIFO). Terminal można również sprząc z mechanizmem diagnostyki $\mu OS$ monitor . Wyświetla on wtedy komunikaty programu (jak na rysunku).

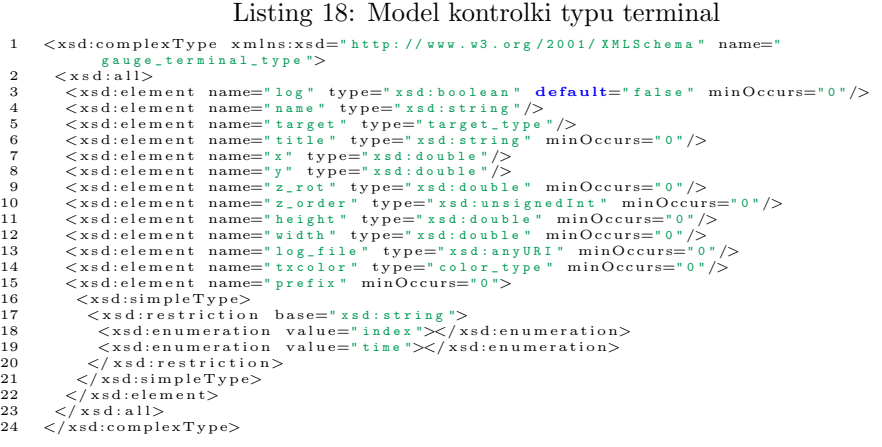

## **3.3 Funkcje edycyjne**

<span id="page-17-0"></span>Program został wyposażony w ograniczone funkcje edycyjne umożliwiające zmianę parametrów poszczególnych kontrolek bezpośrednio z okna programu.

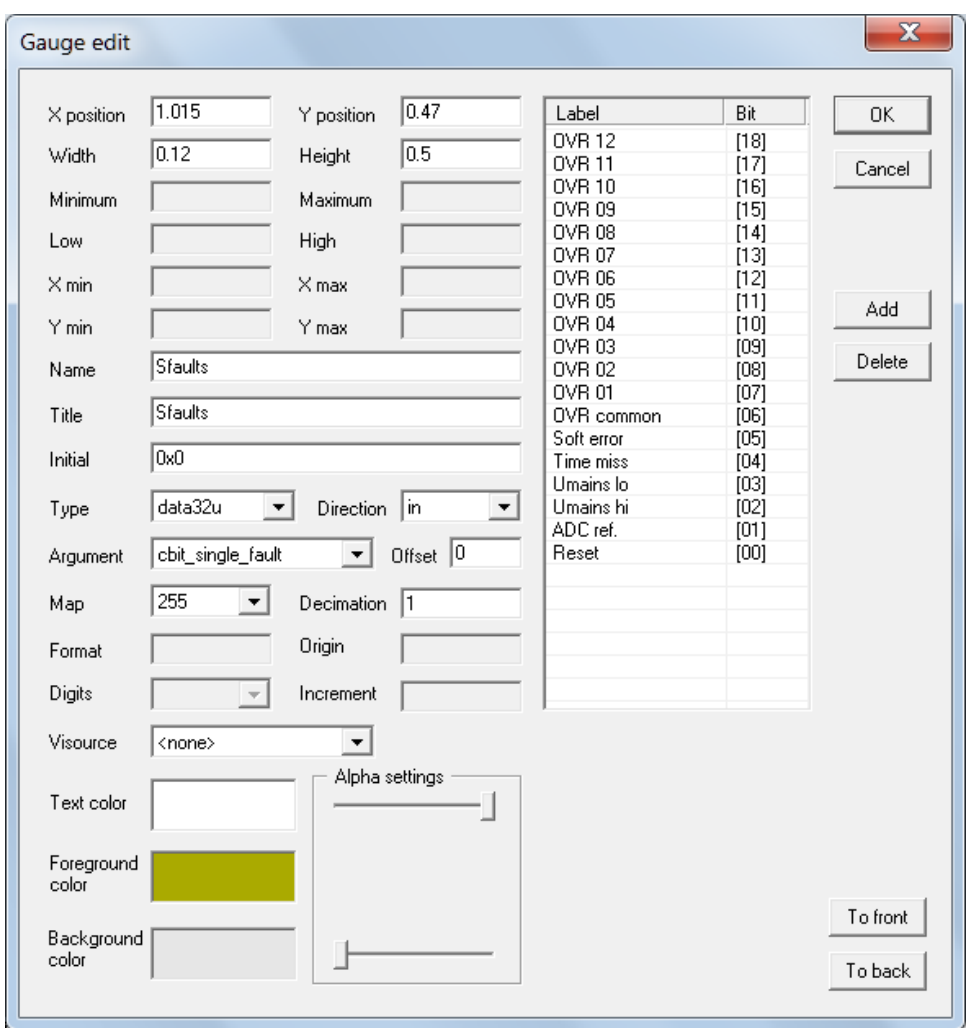

Rysunek 11: Edycja właściwości kontrolki typu enumerator

## **4 Interfejs linii poleceń**

<span id="page-17-1"></span>Program wyposażono w interfejs linii poleceń pozwalający na automatyzację zadań takich jak testowanie lub długotrwała rejestracja. Pozwala on na dostęp do obiektów zdefiniowanych w pliku konfiguracyjnym. Wyniki wszystkich operacji są wysyłane w formie tekstowej na standardowe wyjście (stdout). Opis interfejsu linii poleceń jest dostępny po wpisaniu:

<span id="page-17-2"></span><sup>1</sup> uOS monitor . exe −−h el p

## **4.1 Dostępne komendy**

W chwili obecnej ( $\mu OS$  monitor 1.55) dostępne są następujące komendy:

• -h, --help - wyświetla pomoc;

- -f, --fullscreen powoduje uruchomienie programu w trybie pełnoekranowym;
- -r, --redirect pozwala przekierować strumień wyjściowy (np. używając operatora > znanego z DOS); normalnie program alokuje nową konsolę co uniemożliwia przekierowanie jego wyjścia;
- -n, --name wybiera nazwę obiektu do którego następuje dostęp (odczyt / zapis);
- --geti odczytuje liczbę całkowitą;
- --getf odczytuje liczbę zmiennoprzecinkową;
- --gets odczytuje ciąg znaków (string);
- --seti zapisuje liczbę całkowitą;
- --load wykonuje transfer bloku pamięci zdefiniowany przez <name>;
- -i, --idof=<int> odczytuje identyfikator urządzenia docelowego na kanale  $\langle \text{int} \rangle$ :
- -v, --revof=<int> odczytuje wersję oprogramowania urządzenia docelowego na kanale  $\langle \text{int} \rangle$ ;
- $\bullet$  --rpc wykonuje procedurę zdalną o nazwie  $\langle$ name $\rangle$ ;
- --rpc-arg=<string> przekazuje argument procedury zdalnej (opcjonalny);
- --map-dump wyświetla zawartość mapy symboli i kończy działanie.
- **!** → Należy zaznaczyć że tylko jeden typ komendy geti / getf / gets / seti może zostać użyty przy pojedynczym wywołaniu programu. Możliwe jest za to użycie tej samej komendy wielokrotnie w tym samym wywołaniu (do 100 razy). Przykładowo następujące wywołanie:
	- 1 uOS\_monitor . exe --geti --name="clock" --name="counter" config . mon

lub

1 uOS\_monitor.exe --geti -n "clock" -n "counter" config.mon

spowoduje odczytanie obiektów "clock" oraz "counter" i wyświetlenie ich wartości w kolejności wystąpienia w komendzie:

- $1 \quad 4428.000000$
- <span id="page-18-0"></span> $2\quad 3.000000$

#### **4.2 Przykłady**

Załóżmy że plik konfiguracyjny zawiera kontrolkę umożliwiającą dostęp do czasu pracy urządzenia:

- 1 <gauge\_7\_segment>
- 2 <name>clock</name>
- $3 \quad \langle x \rangle 0.685000 \langle x \rangle$
- $4 \le y>0.930000 < y>$
- $5 \quad \langle width \rangle 0.015 \langle /width \rangle$
- $6 \le \text{digits} > 6 < / \text{digits}$
- $\langle$  decimation $>1$  $\langle$  decimation $>$
- $<$ format $\frac{8}{3}$ t $<$ /format $>$

```
9 \lt title>Time [h.m. s]\lt/title>
10 <target
11 dir="in"
12 type="data32u"
13 arg="mon_one_second_ticks"
14 map="255" />
15 </gauge_7_segment>
```
Odczytanie jego wartości jest możliwe po wywołaniu następującego polecenia:

1 uOS\_monitor.exe --geti --name="clock" config.mon

lub

```
1 uOS_monitor.exe --geti -n "clock" config.mon
```
z kolei ustawienie wartości tego obiektu można uzyskać stosując:

```
1 uOS_monitor.exe --seti=100 --name="clock" config.mon
```
lub

```
1 uOS_monitor.exe --seti=100 -n "clock" config.mon
```
gdzie:

- geti jest komendą dostępu;
- name definiuje nazwę obiektu (taką samą jaką definiuje element <name>)
- tester.mon jest nazwą pliku konfiguracyjnego

Po uruchomieniu żądana wartość zostaje wydrukowana na konsoli (poprzez strumień standardowego wyjścia).

#### **4.3 Wartości zwracane w trybie linii poleceń**

<span id="page-19-1"></span><span id="page-19-0"></span>Poprawne wykonanie komendy wydanej z linii poleceń kończy się zwróceniem przez program wartości 0. Jakikolwiek błąd powoduje zwrócenie wartości niezerowej.

#### **5 Programowanie z użyciem** µOS **monitor**

W wersji Professional do programu dołączone są biblioteki umożliwiające używanie oprogramowania z poziomu innych języków: C#, Python oraz GNU Octave.

Wszystkie owijacze wykorzystują uOS monitor.dll.

Należy zaznaczyć że owijacze nie udostępniają wszystkich funkcjonalności dostępnych w okienkowej wersji  $\mu OS$  monitor. Istnieją również różnice pomiędzy implementacjami poszczególnych owijaczy (nie należy się spodziewać że program dla monitora napisany w C# będzie można bez problemu przenieść na przykład do Pythona). Pomimo to podstawowe funkcje mają bardzo podobne działanie. Więcej szczegółów oraz pełna dokumentacja API są dostępne w wersji instalacyjnej w postaci pliku \*.chm.

Pliki przykładów dostępne są w podkatalogu examples w katalogu instalacji  $\mu OS$ monitor .

Do uruchomienia przykładów potrzebne są:

• uOS monitor.dll (dostępny w  $\mu OS$  monitor Proffessional)

- sterownik Viresco  $\mu$ CS\_UCC z oprogramowaniem UCC-IO w wersji 1.19 lub wyższej (instalator można pobrać ze strony [http://www.viresco.pl/index.](http://www.viresco.pl/index.php?option=com_remository&Itemid=59&func=select&id=12) [php?option=com\\_remository&Itemid=59&func=select&id=12](http://www.viresco.pl/index.php?option=com_remository&Itemid=59&func=select&id=12))
- <span id="page-20-0"></span>• plik konfiguracyjny io.mon oraz mapa symboli io.sym pochodzące z w.w. instalatora

## **5.1 Python**

```
1 # -*- coding: utf-8 -*-
\frac{1}{2} """
3 Created on Mon Jul 02 13:19:02 2012
4
5 @author : Lukasz
6 \t m ""
7
\sin import sys
9 sys.path.append(r"d:\Dokumenty\Viresco\projects\Viresco\uOS_monitor\Scripts")
10 import uOS monitor
11 import wx
12
_{13} monitor = []
14
15 class GaugeFrame (wx. Frame):
16 def i n i t ( s e l f ) :
17 wx. Frame. __init__(self, None, -1, 'Gauge Example', size = (325, 150))
_{18} panel = wx. Panel (self, -1)
19 \qquad \qquad self.count = 0
20 \text{self} \cdot \text{gauge} = \text{wx} \cdot \text{Gauge} \cdot \text{panel} \cdot (-1, 500, (20, 50), (250, 25))21 self.gauge.SetBezelFace(3)
22 s e l f . gauge . SetShadowWidth ( 3 )
22self. timer = wx. Timer (self)25 self.Bind (wx.EVT_TIMER, self.Update, self.timer)
26 self.timer.Start(1000)
27
<sup>28</sup> def Update (self, event):
_{29} voltage = monitor.pull_num ("Analog 01")
30 self.gauge.SetValue(\text{int}(\text{voltage } * 100.0))
31 self. Set Title ("Voltage: {0:0.3f} V". format (voltage))
32
33 if \text{name} = \text{``}\text{__main}.
_{34} monitor = \text{uOS}_\text{-}\text{monitor}. \text{uOS}_\text{-}\text{monitor}()35 monitor.start(r"d:\Dokumenty\Viresco\projects\Viresco\uCS_UCC\monitor\io.
           mon" )
_{36} app = wx. PySimpleApp ()
37 frame = GaugeFrame ()
38 frame . Show ( )
39 app . MainLoop ( )
40 monitor . stop ()
```
<span id="page-20-1"></span>Uruchomienie tego przykładu spowoduje wyświetlenie następującego okienka:

**5.2 C#**

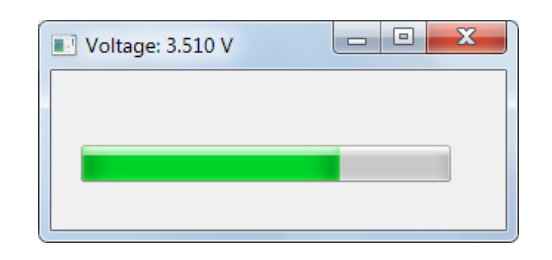

```
1 using System ;
2 using System. Collections. Generic;
3 using System . ComponentModel ;
4 using System . Data ;
5 using System . Drawing ;
6 using System . Linq ;
7 using System . Text ;
8 using System . Windows . Forms ;
9 using Viresco.uOS_monitor;
10
11 namespace ex_01
12 \frac{1}{2}13 public partial class Form1 : Form
14 {
15 public Form1 ( )
16 \qquad \qquad \{17 InitializeComponent ();
18 }
19
20 private uOS monitor monitor ;
2122 private void Form1 Load ( object sende r , EventArgs e )
23 {
24 monitor = new uOS_monitor ("mates_ucc_mk1.mon");
25 dataGridView1.Rows.Add("version", "string", "", "-");
26 dataGridView1 . Rows . Add( " rpc_get_board_info " , "rpc" , "" , "-" ) ;
27 dataGridView1 . Rows . Add( "Analog 01" , "double" , "" , "V" ) ;
28 dataGridView1.Rows.Add("Analog 02", "double", "", "V");
29 dataGridView1.Rows.Add("Analog 03", "double", "", "V");
30 dataGridView1.Rows.Add("Analog 04", "double", "", "V");<br>dataGridView1.Rows.Add("Mains voltage", "double", "", "V");
31 dataGridView1.Rows.Add("Mains voltage", "double", "",
32 dataGridView1.Rows.Add("Temperature", "double", "", "°C");
33 dataGridView1 . Rows . Add( "clock" , "unsigned" , "" , "h:m:s" ) ;
34 dataGridView1 . Rows . Add( "nv clock" , "unsigned" , "" , "d.h:m:s" ) ;
35 dataGridView1.Rows.Add("monitor #1", "terminal", "", "-");
36 dataGridView1.Rows [dataGridView1.Rows.Count − 1]. Default CellStyle.
               WrapMode = DataGridViewTriState . True ;
37 dataGridView1 . AutoSizeRowsMode = DataGridViewAutoSizeRowsMode .
               All Cells Except Headers;
38
\text{39} timer1. Interval = 250;
t = \text{time}; time r 1 . Enabled = \text{true};
41 }
42
43 private void timer1_Tick(object sender, EventArgs e)
44 {
45 i f ( monitor != nu l l )
46 \left\{47 foreach ( DataGridViewRow r in dataGridView1 . Rows )
48 \left\{\text{string name} = \text{r} \cdot \text{Cells} [ "Variable" ]. Value . To String ();
50
51 try
52 \left\{ \begin{array}{c} 52 \end{array} \right.53 switch (r \cdot Cells ["Type"]. Value . To String ())
5455 case "double" :
56
```

```
57 double value = monitor . CmdPullNumEx (name) ;
58 r. Cells ["Value"]. Value = value. ToString ("0.000");
59 }
60 break ;
61 case "unsigned" :
62 \left\{\frac{1}{16} as \frac{1}{16} and \frac{1}{16} to could be something different,
\frac{1}{\sqrt{6}} but we are pulling time here.
<sup>65</sup> double value = monitor. CmdPullNumEx(name);
<sup>66</sup> TimeSpan s = TimeSpan . FromSeconds (value);
67 r . Cells [ "Value "] . Value = s. To String ();
68 }
69 break ;
70 case "string" :
71 \left\{<sup>72</sup> string value = monitor . CmdPullStrEx (name);
r. Cells [ "Value" ]. Value = value. To String ();
74 }
75 break ;
76 case "terminal" :
77<sup>78</sup> string value = monitor. CmdPullTermEx(name);
\mathbf{if} \ (\text{value. Length} > 0)80r \cdot \text{Cells} [ "Value "]. Value = value. To String ();
82 }
83 }
84 break ;
85 case "rpc" :
86\frac{87}{100} once .
88 if (r. Cells ["Value"]. Value. To String () = string.
                   Empty )
89<sup>90</sup> string value = monitor. CmdExecuteRpcEx (name,
                     null);
91 r. Cells [ "Value " ]. Value = value. To String ();
92 }
93 }
94 break ;
95 }
96 }
97 catch
98 {
99 }
100 }
101  }
102 }
103 }
104 }
```
24

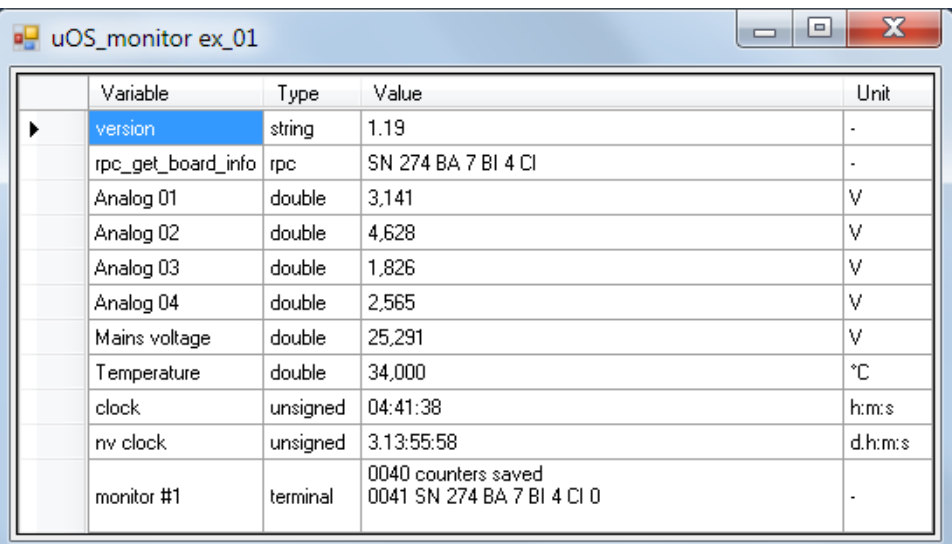

Uruchomienie tego przykładu spowoduje wyświetlenie następującego okienka (zawartość odświeżana co 250 ms - patrz linia 37.):

## <span id="page-24-0"></span>**5.3 GNU Octave**

```
\iota addpath (".\\.\.\\.\)2
3 file = "d:\\Dokumenty\\Viresco\\projects\\Viresco\\uCS_UCC\\monitor\\io.mon"
4
\mathbf{f} if uOS_monitor("start", file) = 0,
6 [status, out] = uOS্-monitor("idof", 255);\tau printf ("Connected to: %s\n", out)
8
9 [status, out] = uOS্_monitor("revof", 255);10 printf ("Firmware version: \sqrt[6]{s \cdot n}, out)
11
12 [status, out] = uOS_monitor("getf", "Analog 01");
13 printf ("Channel #1 voltage: \% s V\n", out)
14
15 [status, out] = uOS্monitor("rpc", "rpc_get_board_info");
16 printf ("Board information: \&s\n", out)
17
18 uOS_monitor ("stop");
19 end
```
W tym przykładzie otrzymujemy wynik bezpośrednio w linii poleceń:

1 Connected to: uCS\_UCC−IO 2 Firmware version: 1.19  $3$  Channel #1 voltage: 3.136476 V 4 Board information: SN 274 BA 7 BI 4 CI 0

## <span id="page-25-0"></span>**A Właściwości poszczególnych wersji** µOS **monitor**

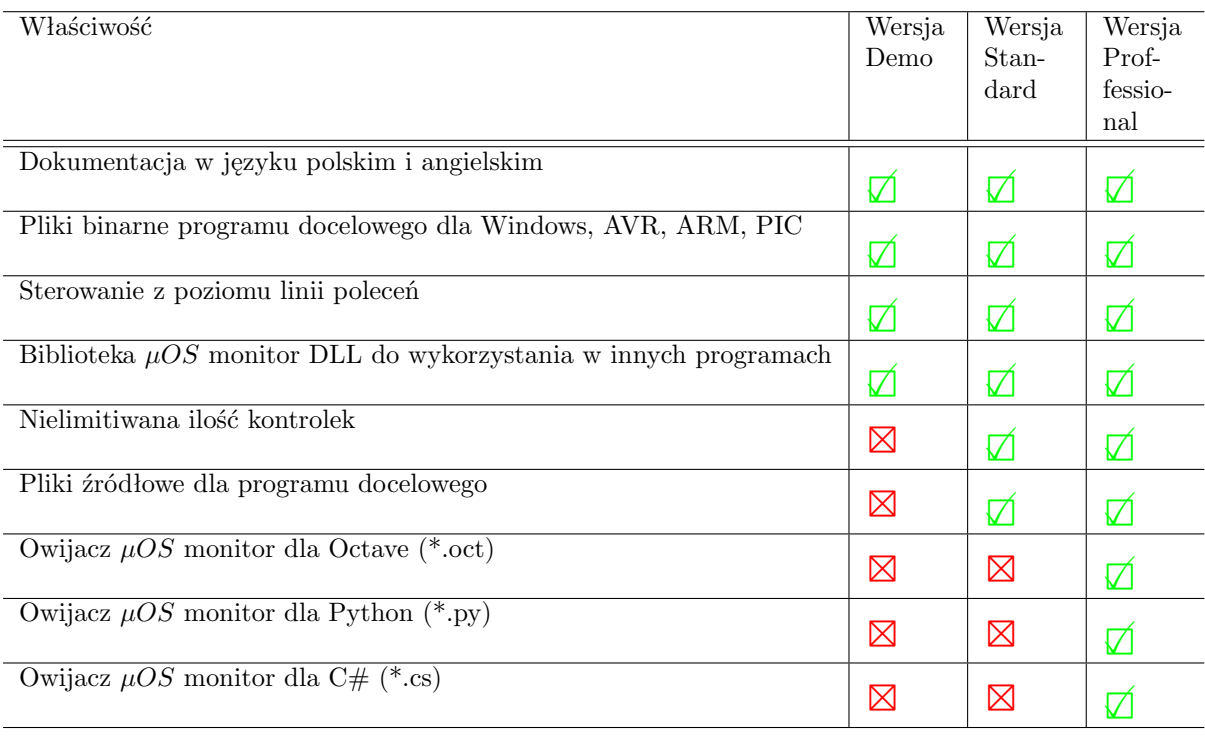

## <span id="page-26-0"></span>**B Revision history**

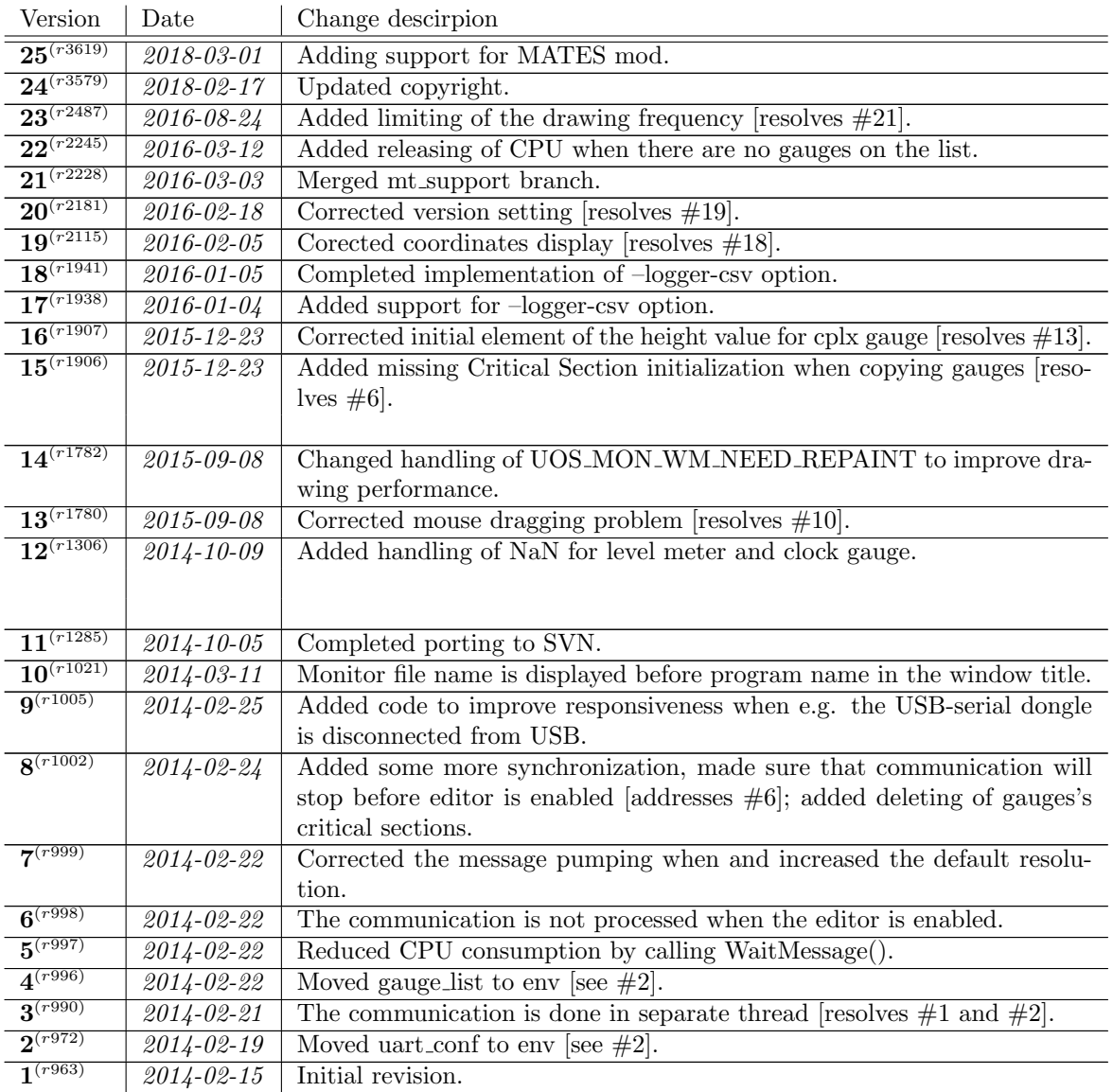

## <span id="page-27-0"></span>**C Historia zmian**

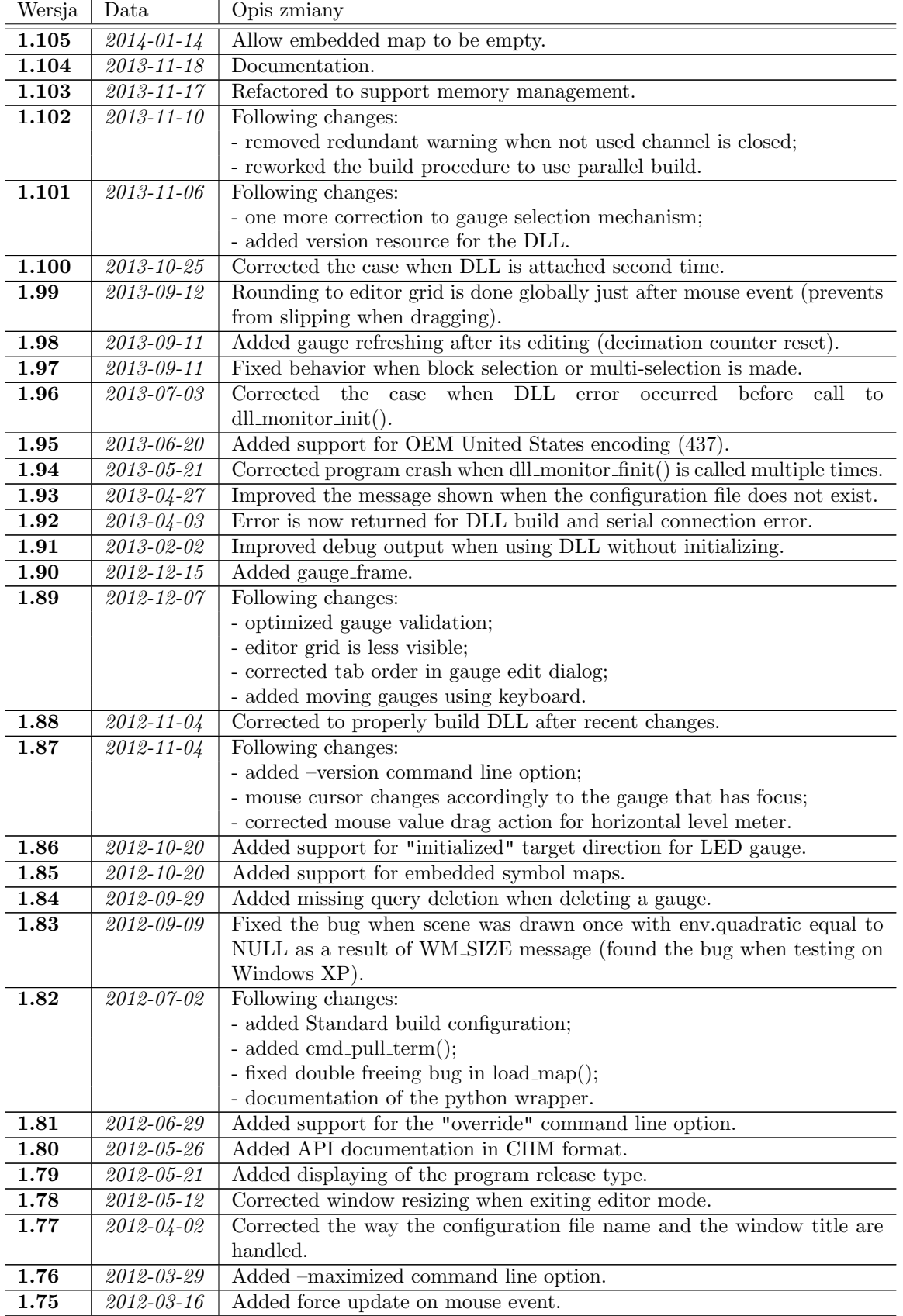

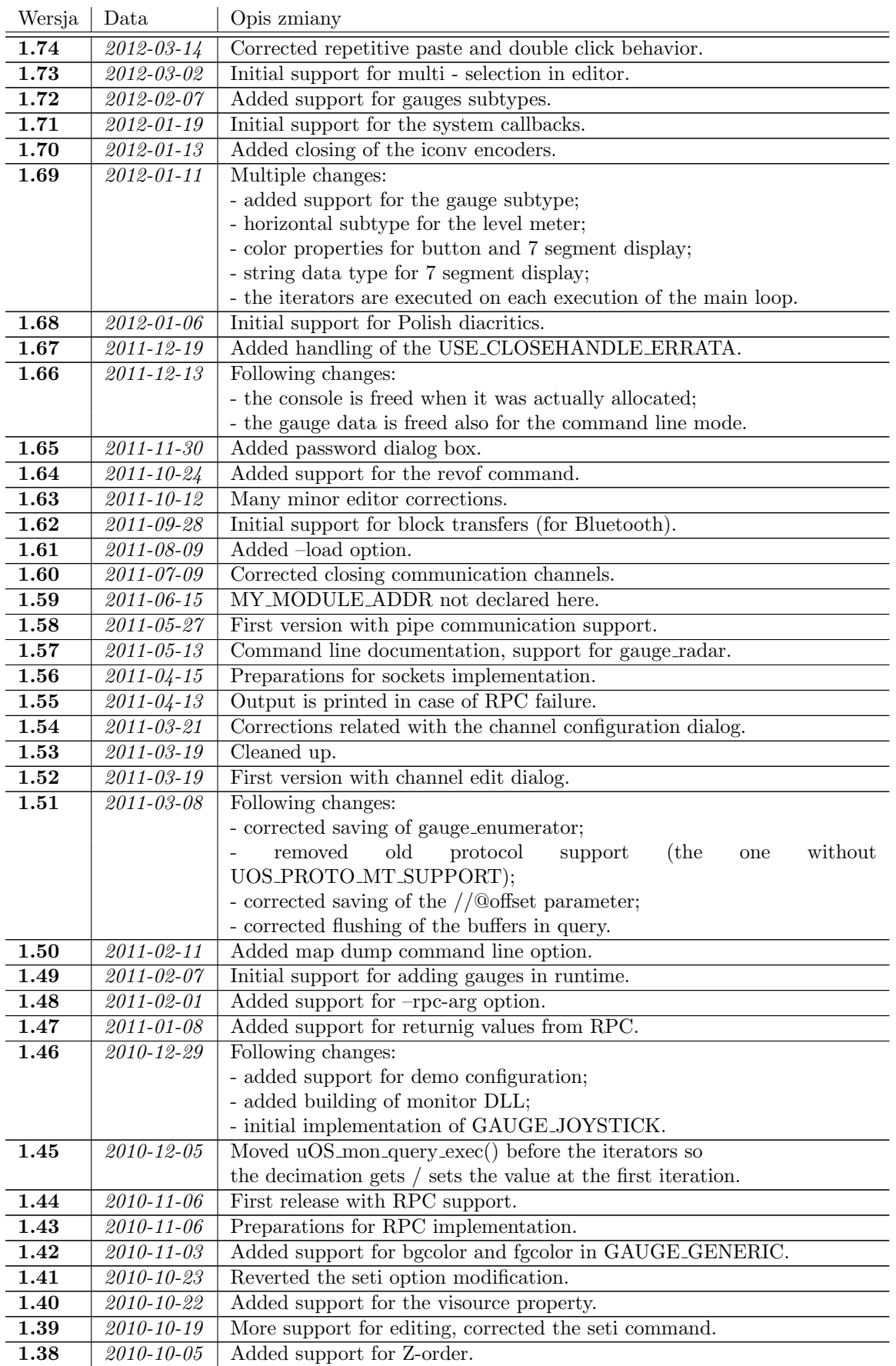

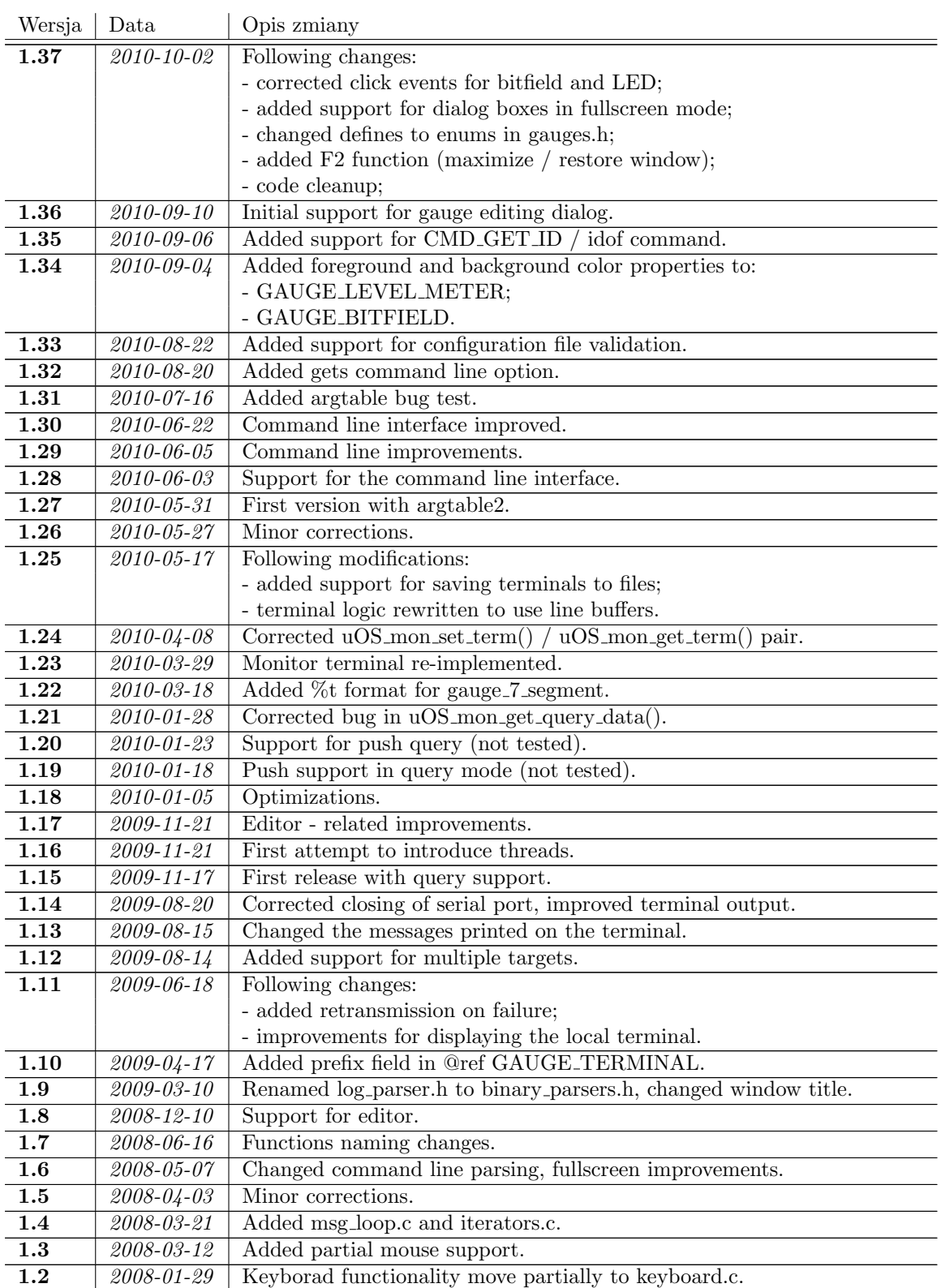